#### **Answer Area**

az provider register -n Microsoft. KeyVault resourcegroup="myResourceGroup" az group create --name \$resourcegroup --location westus keyvault name=myvaultname\$RANDOM  $az$  $create \setminus$ vm keyvault keyvault key vm encryption --name \$keyvault name \ --resource-group \$resourcegroup \  $-$ location eastus \ --enabled-for-disk-encryption True  $az$  $create \setminus$  $\overline{\mathbf{vm}}$ keyvault keyvault key vm encryption --vault-name \$keyvault name \  $-$ -name Name1 \ --protection software  $az$  $create \setminus$  $vm$ keyvault keyvault key vm encryption --resource-group \$resourcegroup \  $-$ -name Name2 \ --image Canonical: UbuntuServer: 16.04-LTS: latest \ --admin-username azureuser \ --generate-ssh-keys \ --data-disk-sizes-gb 5  $az$ enable\  $\overline{\phantom{a}}$ vm keyvault keyvault key vm encryption --resource-group \$resourcegroup \  $-$ -name Name2 \ --disk-encryption-keyvault \$keyvault name \ --key-encryption-key Name1 \ --volume-type  $a11$ data os

**[AZ-204 Exam Dumps AZ-204 PDF Dumps AZ-204 VCE Dumps AZ-204 Q&As](http://www.ensurepass.com/AZ-204.html)  [https://www.ensurepass.com/AZ-204.html](http://www.ensurepass.com/AZ-204.html)**

**Correct Answer:**

#### **Answer Area**

az provider register -n Microsoft. KeyVault resourcegroup="myResourceGroup" az group create --name \$resourcegroup --location westus keyvault name=myvaultname\$RANDOM  $az$  $create \setminus$  $\overline{\text{vm}}$ keyvault keyvault key vm encryption --name \$keyvault name \ --resource-group \$resourcegroup \  $-$ location eastus \ --enabled-for-disk-encryption True  $az$  $create \setminus$ vm keyvault keyvault key vm encryption --vault-name \$keyvault name \  $-$ -name Name1 \ --protection software  $az$  $create \setminus$ vm keyvault keyvault key vm encryption --resource-group \$resourcegroup \  $-$ -name Name2 \ --image Canonical: UbuntuServer: 16.04-LTS: latest \ --admin-username azureuser \ --generate-ssh-keys \ --data-disk-sizes-gb 5  $az$ enable\ vm keyvault keyvault key vm encryption --resource-group \$resourcegroup \  $---name Name2$ --disk-encryption-keyvault \$keyvault name \ --key-encryption-key Name1 \ --volume-type  $a11$ data os

**[AZ-204 Exam Dumps AZ-204 PDF Dumps AZ-204 VCE Dumps AZ-204 Q&As](http://www.ensurepass.com/AZ-204.html)  [https://www.ensurepass.com/AZ-204.html](http://www.ensurepass.com/AZ-204.html)**

## **QUESTION 133**

### DRAG DROP

You plan to create a Docker image that runs an ASP.NET Core application named ContosoApp. You have a setup script named setupScript.ps1 and a series of application files including ContosoApp.dll.

You need to create a Dockerfile document that meets the following requirements:

- Call setupScripts.ps1 when the container is built.
- Run ContosoApp.dll when the container starts.

The Dockerfile document must be created in the same folder where ContosoApp.dll and setupScript.ps1 are stored.

Which five commands should you use to develop the solution? To answer, move the appropriate commands from the list of commands to the answer area and arrange them in the correct order.

### **Commands**

FROM microsoft/aspnetcore:latest

WORKDIR /apps/ContosoApp

CMD ["dotnet", "ContosoApp.dll"]

 $COPY$  ./.

```
RUN powershell ./setupScript.ps1
```
# **Correct Answer:**

### **Commands**

FROM microsoft/aspnetcore: latest

WORKDIR /apps/ContosoApp

CMD ["dotnet", "ContosoApp.dll"]

 $COPY$  ./ .

RUN powershell ./setupScript.ps1

## **Answer Area**

### **Answer Area**

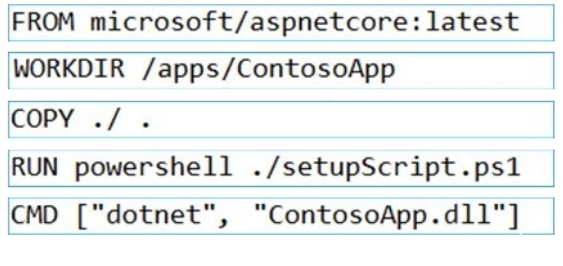

#### **QUESTION 134**

Note: This question is part of a series of questions that present the same scenario. Each question in the series contains a unique solution that might meet the stated goals. Some question sets might have more than one correct solution, while others might not have a correct solution.

After you answer a question in this section, you will NOT be able to return to it. As a result, these questions will not appear in the review screen.

You develop Azure solutions.

You must grant a virtual machine (VM) access to specific resource groups in Azure Resource Manager.

You need to obtain an Azure Resource Manager access token.

**[AZ-204 Exam Dumps AZ-204 PDF Dumps AZ-204 VCE Dumps AZ-204 Q&As](http://www.ensurepass.com/AZ-204.html)  [https://www.ensurepass.com/AZ-204.html](http://www.ensurepass.com/AZ-204.html)**

Solution: Use an X.509 certificate to authenticate the VM with Azure Resource Manager. Does the solution meet the goal?

- A. Yes
- B. No

#### **Correct Answer:** B **Explanation:**

Instead run the Invoke-RestMethod cmdlet to make a request to the local managed identity for Azure resources endpoint.

Reference:

https://docs.microsoft.com/en-us/azure/active-directory/managed-identities-azureresources/tutorial-windows-vm-access-arm

#### **QUESTION 135**

You are developing a web app that is protected by Azure Web Application Firewall (WAF). All traffic to the web app is routed through an Azure Application Gateway instance that is used by multiple web apps. The web app address is contoso.azurewebsites.net.

All traffic must be secured with SSL. The Azure Application Gateway instance is used by multiple web apps.

You need to configure the Azure Application Gateway for the app.

Which two actions should you perform? Each correct answer presents part of the solution.

NOTE: Each correct selection is worth one point.

- A. In the Azure Application Gateway's HTTP setting, enable the Use for App service setting.
- B. Convert the web app to run in an Azure App service environment (ASE).
- C. Add an authentication certificate for contoso.azurewebsites.net to the Azure Application gateway.
- D. In the Azure Application Gateway's HTTP setting, set the value of the Override backend path option to contoso22.azurewebsites.net.

## **Correct Answer:** AD

#### **Explanation:**

D: The ability to specify a host override is defined in the HTTP settings and can be applied to any back-end pool during rule creation.

The ability to derive the host name from the IP or FQDN of the back-end pool members. HTTP settings also provide an option to dynamically pick the host name from a back-end pool member's FQDN if configured with the option to derive host name from an individual back-end pool member.

A (not C): SSL termination and end to end SSL with multi-tenant services.

In case of end to end SSL, trusted Azure services such as Azure App service web apps do not require whitelisting the backends in the application gateway. Therefore, there is no need to add any authentication certificates.

Reference:

https://docs.microsoft.com/en-us/azure/application-gateway/application-gateway-web-appoverview

**[AZ-204 Exam Dumps AZ-204 PDF Dumps AZ-204 VCE Dumps AZ-204 Q&As](http://www.ensurepass.com/AZ-204.html)** 

**[https://www.ensurepass.com/AZ-204.html](http://www.ensurepass.com/AZ-204.html)**